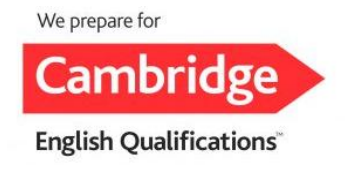

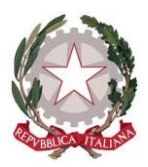

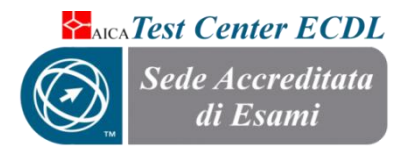

**ISTITUTO COMPRENSIVO STATALE "COLUCCIO – FILOCAMO" Via Trastevere n.41 – Tel. 0964/84201 – C.F. 81001470806 - C.M. RCIC854005 - CODICE UNIVOCO: UF4RLZ email [:rcic854005@istruzione.itpec: rcic854005@pec.istruzione.it](mailto:rcic854005@istruzione.it) sito web: www.comprensivoroccellaionica.edu.it C.A.P. 89047 Roccella Jonica (Rc)**

**Circ. n. 98**

**Alle Famiglie e agli Alunni Ai Docenti Al DSGA Al Personale Ata Al sito web**

## **Oggetto: Pagamenti con il servizio PagoPA.**

Si comunica che ai sensi dell'art. 65 comma 2 del D.lgs. n.217/2017 come modificato dal D.L. n. 162/2019 (Decreto Milleproroghe). tutti i pagamenti provenienti da privati cittadini nei confronti delle Pubbliche Amministrazioni e quindi anche nei confronti delle Istituzioni scolastiche, devono essere effettuati attraverso la piattaforma PagoPA e non potranno essere accettati forme diverse di pagamento.

### **Come funziona**

Attraverso l'utilizzo della piattaforma di seguito indicata, le famiglie potranno disporre, in una propria area personale, di un quadro completo e sempre aggiornato di tutti i pagamenti per contributi scolastici, oltre che prendere visione delle contribuzioni volontarie che le scuole hanno reso eseguibili in modalità elettronica.

La scuola configura l'avviso di pagamento telematico e il genitore, accedendo al portale previa registrazione, seleziona l'avviso e provvede al pagamento on line con **PagoPA**, (mediante vari strumenti come carta di credito, addebito in conto corrente …) o personalmente presso i Prestatori di Servizio di Pagamento autorizzati (Tabaccherie, sportelli bancari-ATM ecc..).

Il servizio consente, infine, di scaricare le ricevute telematiche e le attestazioni valide ai fini fiscali per tutti ipagamenti effettuati.

### **Chi lo può utilizzare**

Le famiglie per i pagamenti scolastici o più in generale i cittadini anche per il pagamento al Ministero dell'Istruzione di eventuali contributi per la presentazione delle istanze.

Tale sistema consente alle famiglie di effettuare i pagamenti degli avvisi telematici per:

- viaggi di istruzione
- uscite didattiche
- assicurazione
- contributo offerta formativa
- attività varie, curriculari ed extracurricolari organizzate dall'istituto.

## **ISTRUZIONI**

Di seguito sono elencate le operazioni da svolgere per l'utilizzo di PagoPa:

### **Da PC desktop:**

- 1. Andare sul sit[o https://www.istruzione.it/pagoinrete/](https://www.istruzione.it/pagoinrete/)
- 2. Cliccare sul tasto ACCEDI in alto a destra
- 3. Entrare con il proprio SPID oppure con le credenziali del MIUR con cui è stata effettuata l'iscrizione dell'alunno/a
- 4. Cliccare sul tasto VAI A PAGO IN RETE SCUOLE
- 5. Cliccare su VISUALIZZA PAGAMENTI in alto
- 6. Spuntare il pagamento che si vuole effettuare e cliccare su EFFETTUA PAGAMENTO
- 7. È possibile effettuare il pagamento con carta di credito o addebito sul proprio conto corrente oppure scaricare l'avviso di pagamento e recarsi presso un Prestatore di Servizi di Pagamento (PSP) a sua scelta (Sportello bancario autorizzato, Ufficio Postale, Ricevitoria/Tabaccheria, servizio di internet banking)

### **da smartphone o tablet tramite applicazione classe viva dalla funzione PagOnline basic:**

- 1. Il genitore deve accedere attraverso **smartphone o tablet all'**applicazione ClasseViva famiglia.
- 2. PagOnline Basic;
- 3. I miei pagamenti.
- 4. Scegliere se pagare attraverso "Scarica bollettino di pagamento" oppure di proseguire attraverso il tasto "VAI SU PAGO IN RETE";

Maggiori informazioni sono disponibili al seguente indirizzo: [https://www.istruzione.it/pagoinrete.](https://www.istruzione.it/pagoinrete)

# **PRIVACY**

I signori genitori/tutori, dovranno restituire l'allegato 1 all'informativa privacy. E' necessario che il genitore versante legga l'informativa in merito alle finalità e modalità di trattamento dei dati personali comunicati ed esprima consenso, compilando l'allegato n.1 . Il rilascio del consenso permetterà alla scuola di creare gli avvisi di pagamento intestati all'alunno e di mettere a disposizione del genitore nel Registro elettronico Spaggiari la Stampa "Avviso di Pagamento" da presentare agli esercenti autorizzati, quali sportelli bancari, tabaccai, uffici postali o altri prestatori di servizio abilitati al pagamento "off line" alternativo a quello "on line", pagamento telematico su PagoInRete.

l'allegato 1 dovrà essere compilato in ogni sua parte e consegnato tramite gli alunni alla/al docente coordinatore di classe entro il **16 febbaraio p.v.**

Si confida nella massima collaborazione di tutti.

ALLEGATI:

- Informativa Famiglie PagoInRete;
- Allegato 1 all' Informativa\_Famiglie\_PagoInRete (il modello può essere scaricato dal sito istituzionale in fondo alla presente circolare, in alternativa dal registro elettronico);

**Il Dirigente Scolastico Reggente Dott.ssa Rosita Fiorenza** Firma autografa sostituita a mezzo stampa ai sensi dell'art. 3 c.2 del D.Lgs. n.39/1993